# Computer Lab I

### Datasets and BIOGEME

Jingmin Chen

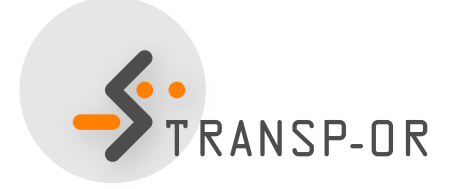

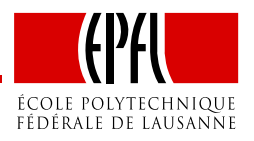

– p. 1/19

# **Outline**

- Course website
- Case studies
	- Organization of the labs
	- Available datasets
- BIOGEME: step-by-step example

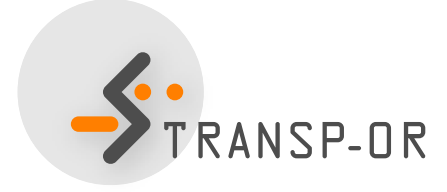

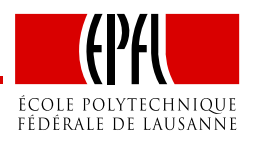

### **Course website**

#### • Site available:

<http://transp-or.epfl.ch/courses/decisionAid2011/index.php>

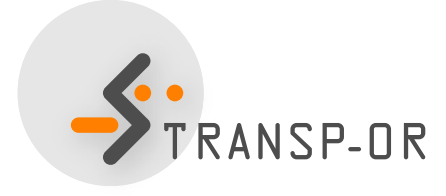

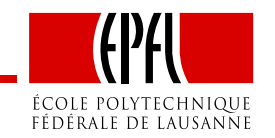

# **Organisation of the labs**

- Case Studies
	- Choice of dataset
	- Testing and interpretation of example models
	- Workbook: results and possible interpretations of theexamples
	- Material available on website

<http://transp-or.epfl.ch/courses/decisionAid2011/labs.php>

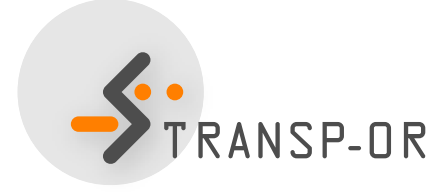

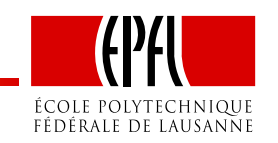

# **Organisation of the labs**

- **Your lab participation**
	- Form groups (2 or <sup>3</sup> maximum)
	- On an **imposed** dataset, develop your own model specification
	- **By e-mail**, give back your results the **next Friday at noon**
		- **Max. <sup>1</sup> double-sided page** of assignment in Word or PDF format
		- **Output file** in **HTML** format
	- Results will be discussed at the beginning of the next lecture
	- One homework at lab 5.

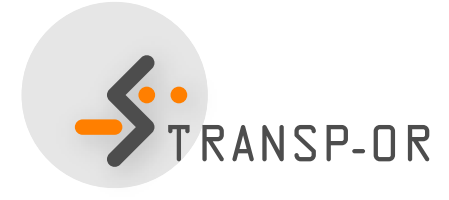

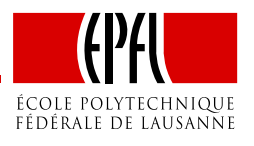

# **Case Studies**

- Study models
- Datasets
	- Netherland mode choice
	- Optima (Mode choice in Switzerland)

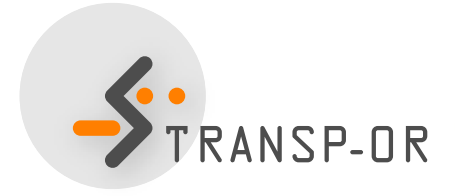

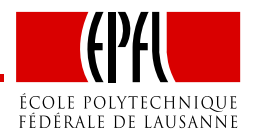

# **Case Studies**

#### • Problem statement

Can the observed pattern of choice be explained in terms of basiceconomic variables, such as relative prices, income, andunderlying individual characteristics (gender, age, etc.)?

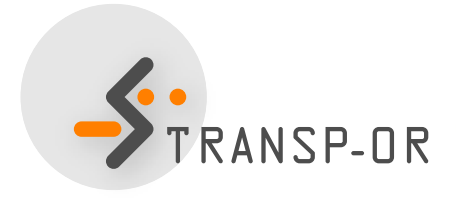

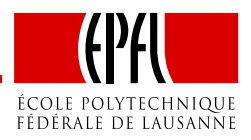

### **Datasets**

• Netherlands mode choice

Data on intercity travelers' choices between the transport modesof rail and car.

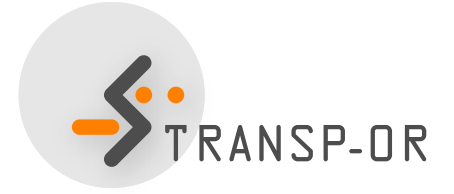

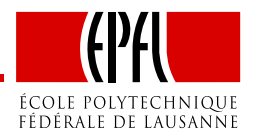

### **Datasets**

#### • Optima

Data on Swiss inhabitants' mode choice among public transport, private modes and soft modes (walk, bike, etc)

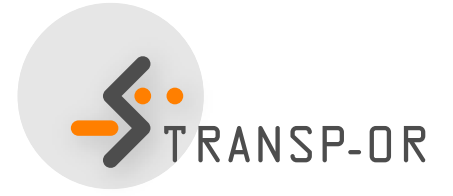

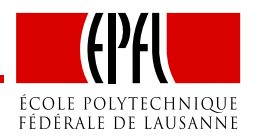

# **BIOGEME**

- Created by Michel Bierlaire
- State of the art software for estimating models in the field of discrete choice
- Open source
- All models presented in this course can be estimated withBIOGEME

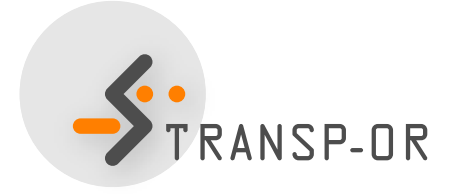

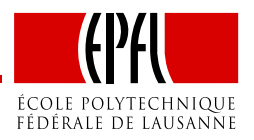

## **BIOGEME**

- Two versions are available for Windows
	- GUI
	- DOS
- We recommend the DOS version

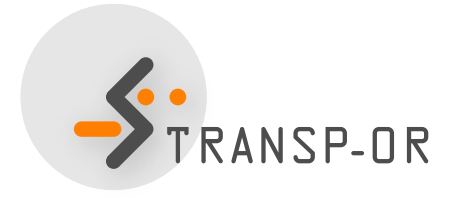

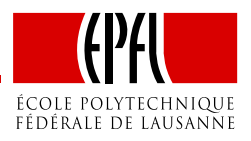

# **Lab 1**

- Today
	- Read data descriptions available on the course web page
	- Step-by-step example with BIOGEME using theNetherlands Mode Choice dataset.

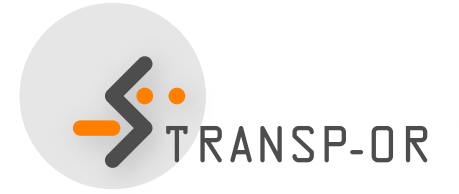

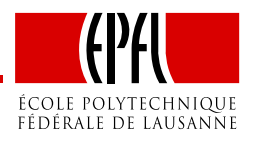

# **How to install Biogeme?**

- $\bullet$  biogeme.exe should be in C:\Program Files.
- Open <sup>a</sup> DOS window (from the Start menu, select Run. In the $\operatorname{\mathsf{dialog}}$  box, type  $\operatorname{\mathsf{cmd}}$  and select OK).
- In order to use BIOGEME from any directory on your computer, the above directory has to be in your "path" (environment variable).
- Type path=%path%;C:\Program Files (in the DOSwindow).
	- Has to be typed every time the DOS window in opened
- To check if the installation has been successful, just typebiogeme in the DOS window. A message displaying the version of BIOGEME should then appear.

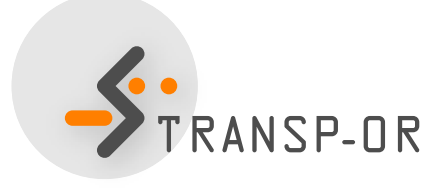

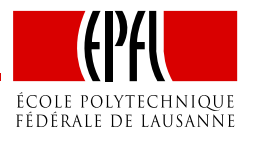

# **How to invoke Biogeme?**

• BIOGEME is invoked in <sup>a</sup> DOS command window under Windows using the following statement structure:

biogeme model\_file sample\_file.dat

- <sup>2</sup> types of file invoked: .mod& .dat
- The graphical version of Biogeme winbiogeme.exe (also available in C:\Program Files) is invoked by <sup>a</sup> double-click on the executable file.

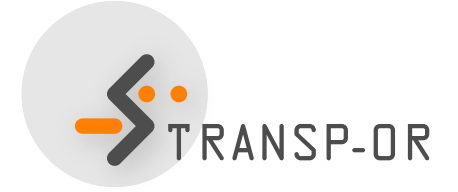

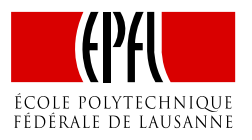

# **DOS Command Window**

Here are some useful commands

- To select <sup>a</sup> drive (e.g. <sup>C</sup>), just type C: at the prompt.
- To connect to a directory (e.g.  $C:\big\{ \text{biogeme} \big\}$ , just type cd C:\biogeme.
- To see the content of <sup>a</sup> directory, use Windows Explorer, or type dir .
- In order to return to the previous (top) directory, type cd ..

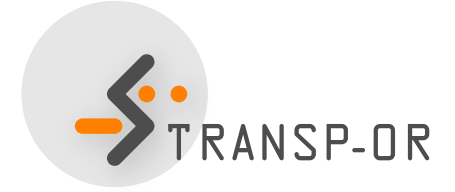

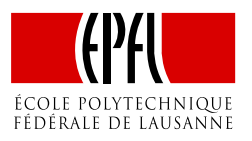

# **How does BIOGEME work?**

- BIOGEME reads:
	- <sup>a</sup> file containing the model specificationmodel\_file.mod
	- <sup>a</sup> file containing the data sample\_file.dat
- Both are text documents (.txt)
- biogeme model\_file sample\_file.dat
- BIOGEME automatically generates:
	- <sup>A</sup> file containing the results of the maximumlikelihood estimation: model\_file.rep.

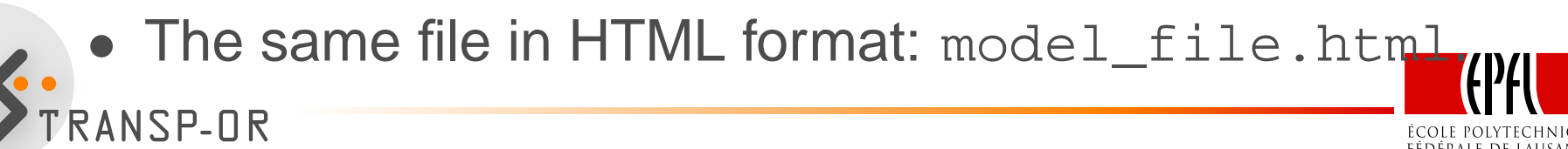

## **Example**

- Netherlands mode choice
- Choice between rail and car
- <sup>223</sup> observations
- Travel times and travel costs are used as explanatory variables for the model, and the deterministic utilityspecifications are

$$
V_{\text{car}} = \text{ASC}_{\text{car}} + \beta_{\text{cost}} \text{car}_{\text{cost}} + \beta_{\text{time}} \text{car}_{\text{time}}
$$
  

$$
V_{\text{tail}} = \beta_{\text{cost}} \text{real}_{\text{cost}} + \beta_{\text{time}} \text{real}_{\text{time}}.
$$

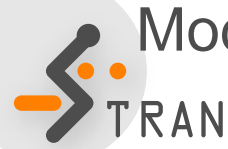

**Model is specified in** model\_file.mod

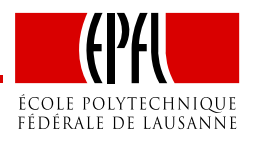

# **Example**

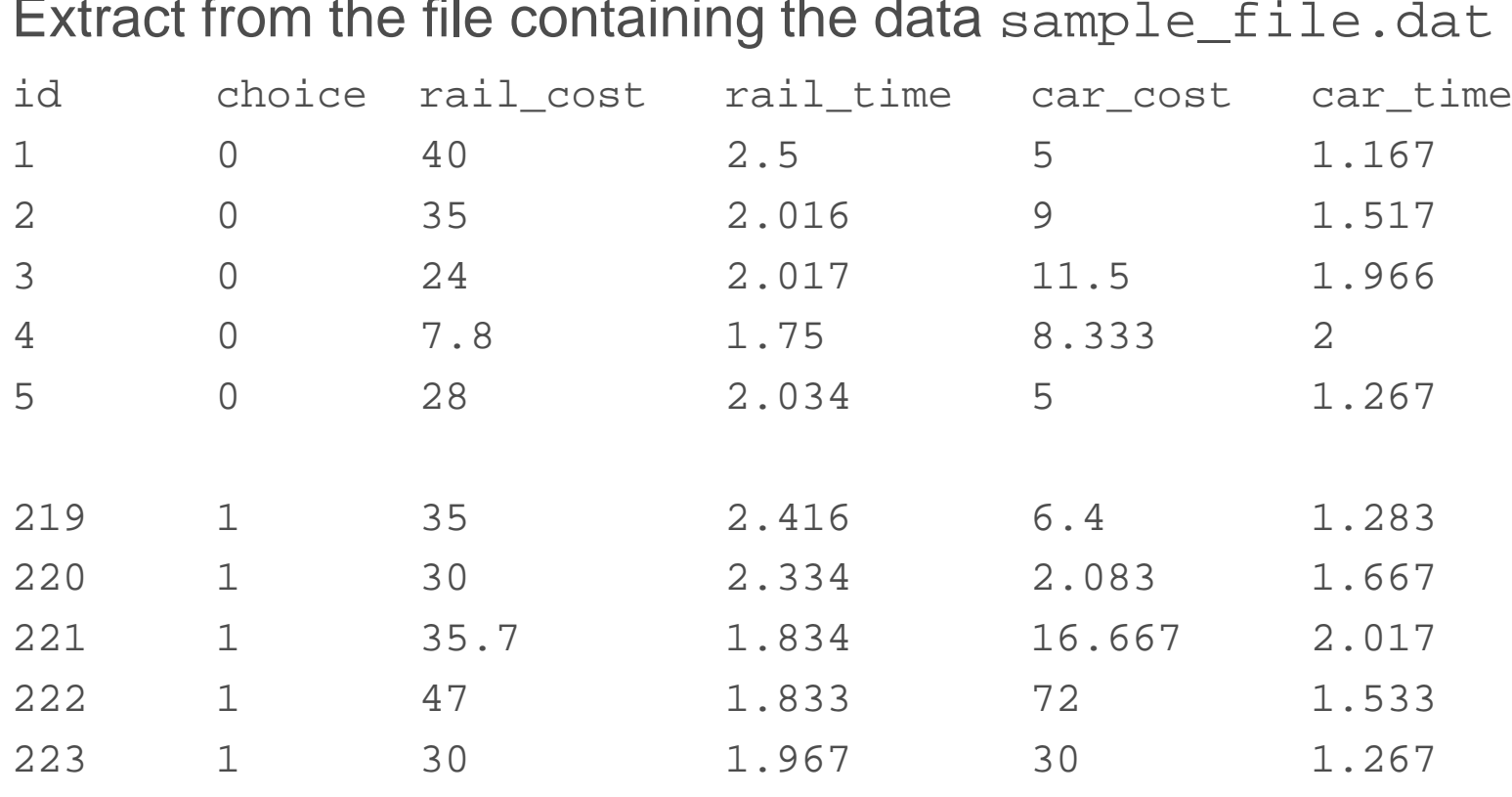

Extract from the file containing the data

- 1 row  $=$  1 observation
- 1 column  $=$  1 variable

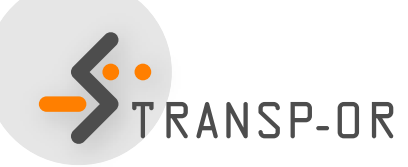

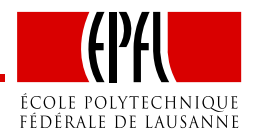

# **Estimate your first model**

- Download the two files from the course web page to thedirectory of your choice (e.g. Desktop).
- In the DOS window, move to this directory using the cd command.
- Invoke BIOGEME:

biogeme model\_file sample\_file.dat

- Open the HTML file model\_file.html.
- We briefly discuss it.

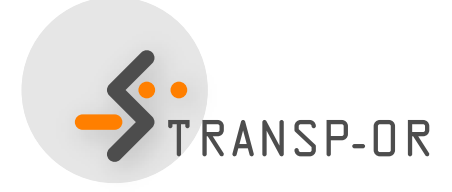

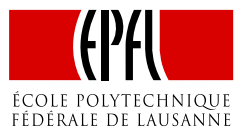